# INF3580 – Semantic Technologies – Spring 2011 Lecture 13: More SPARQL

Kjetil Kjernsmo

26th April 2011

<span id="page-0-0"></span>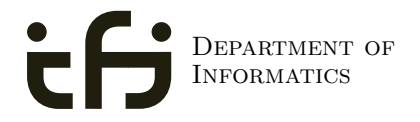

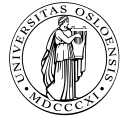

UNIVERSITY OF Oslo

## Today's Plan

- [Reminder: SPARQL](#page-3-0)
- [RDF Datasets](#page-22-0)
- [Functions and Operators](#page-42-0)
- [SPARQL 1.1](#page-45-0)
- [New Semantic Web Community](#page-76-0)
- Oblig 4 is corrected.
- Results will be available in Devilry today.
- Due date for second attempt extended with one week: 09.05.2011 23:59.
- Students who did not handin first attempt are encouraged to try again!

### Outline

1 [Reminder: SPARQL](#page-3-0)

#### **[RDF Datasets](#page-22-0)**

**[Functions and Operators](#page-42-0)** 

#### [SPARQL 1.1](#page-45-0)

- [Update language](#page-47-0)
- [Property paths](#page-65-0)
- <span id="page-3-0"></span>[Aggregates and negation](#page-69-0)

#### [New Semantic Web Community](#page-76-0)

### Query with Basic Graph Pattern

```
Titles of publications by people called "Martin Giese"
  SELECT ?title WHERE {
      ?mg foaf:name "Martin Giese" .
      ?pub dc:creator ?mg .
      ?pub dc:title ?title .
  }
```
Query with Basic Graph Pattern

```
Titles of publications by people called "Martin Giese"
  SELECT ?title WHERE {
      ?mg foaf:name "Martin Giese" .
      ?pub dc:creator ?mg .
      ?pub dc:title ?title .
  }
```
<span id="page-5-0"></span>PREFIX declarations omitted from all examples, use <http://prefix.cc> to find!

Query with Basic Graph Pattern

```
Titles of publications by people called "Martin Giese"
  SELECT ?title WHERE {
      ?mg foaf:name "Martin Giese" .
      ?pub dc:creator ?mg .
      ?pub dc:title ?title .
  }
```
PREFIX declarations omitted from all examples, use <http://prefix.cc> to find!

Answer:

<span id="page-6-0"></span>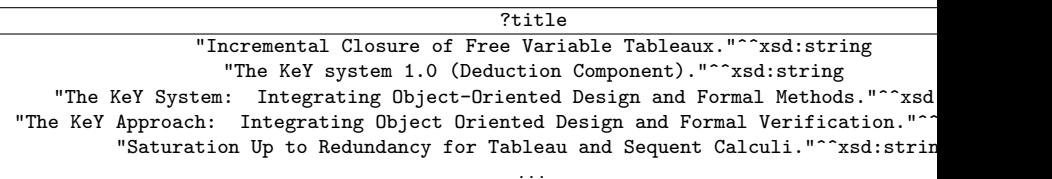

# SPARQL Query with blank nodes

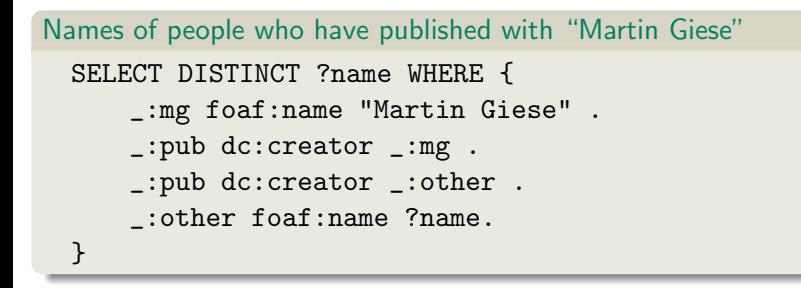

#### <span id="page-7-0"></span>The same with blank node syntax SELECT DISTINCT ?name WHERE { [ dc:creator [foaf:name "Martin Giese"], [foaf:name ?name] ] }

#### Filters

#### E.g.

#### Places with more than a million inhabitants {

```
?x a dbpedia-owl:Place ;
     dbpprop:population ?pop .
 FILTER (?pop > 1000000)
}
```
## Optional Patterns

A match can leave some variables unbound. E.g.

Places and their population, and Norwegian abstract if it exists

```
{
  ?x a dbpedia-owl:Place ;
     dbpprop:population ?pop .
  OPTIONAL {
    ?x dbpprop:abstract ?abs .
    FILTER (lang(?abs) = "no")
  }
}
```
### Matching Alternatives

A UNION pattern matches if any of some alternatives matches E.g.

Find the book and its author regardless of predicate

```
{
  { ?book dc:creator ?author . }
  UNTON
  { ?book foaf:maker ?author . }
  UNION
  { ?author foaf:made ?book . }
```

```
}
```

```
SELECT Compute table of bindings for variables
           SELECT ?a ?b WHERE {
              [ dc:creator ?a ;
               dc:creator ?b ]
           }
```

```
SELECT Compute table of bindings for variables
              SELECT ?a ?b WHERE {
                 [ dc:creator ?a ;
                  dc:creator ?b ]
              }
CONSTRUCT Use bindings to construct a new RDF graph
              CONSTRUCT {
                ?a foaf:knows ?b .
              } WHERE {
                 [ dc:creator ?a ;
                  dc:creator ?b ]
              }
```

```
SELECT Compute table of bindings for variables
              SELECT ?a ?b WHERE {
                 [ dc:creator ?a ;
                   dc:creator ?b ]
              }
CONSTRUCT Use bindings to construct a new RDF graph
              CONSTRUCT {
                 ?a foaf:knows ?b .
              } WHERE {
                 [ dc:creator ?a ;
                   dc:creator ?b ]
              }
       ASK Answer (yes/no) whether there is \geq 1 match
```

```
SELECT Compute table of bindings for variables
              SELECT ?a ?b WHERE {
                 [ dc:creator ?a ;
                   dc:creator ?b ]
               }
CONSTRUCT Use bindings to construct a new RDF graph
              CONSTRUCT {
                 ?a foaf:knows ?b .
              } WHERE {
                 [ dc:creator ?a :
                   dc:creator ?b ]
              }
       ASK Answer (yes/no) whether there is \geq 1 match
```
<span id="page-14-0"></span>DESCRIBE Answer available information about matching resources

## Solution Modifiers

- Patterns generate an unordered collection of solutions
- SELECT treats solutions as a sequence (solution sequence)
- Sequence modifiers can modify the solution sequence:
	- Order
	- **•** Projection
	- **Distinct**
	- **a** Reduce
	- Offset
	- **•** Limit
- <span id="page-15-0"></span>• Applied in this order.

<span id="page-16-0"></span>• Many sites (DBLP, dbpedia, dbtunes,...) publish SPARQL endpoints

- Many sites (DBLP, dbpedia, dbtunes,...) publish SPARQL endpoints
- <span id="page-17-0"></span>I.e. SPARQL queries can be submitted to a database server that sends back the results

- Many sites (DBLP, dbpedia, dbtunes,...) publish SPARQL endpoints
- I.e. SPARQL queries can be submitted to a database server that sends back the results
- <span id="page-18-0"></span>Uses HTTP to submit URL-encoded queries to server GET /sparql/?query=... HTTP/1.1

- Many sites (DBLP, dbpedia, dbtunes,...) publish SPARQL endpoints
- $\bullet$  I.e. SPARQL queries can be submitted to a database server that sends back the results
- Uses HTTP to submit URL-encoded queries to server GET /sparql/?query=... HTTP/1.1
- Actually defined via W3C Web Services, see <http://www.w3.org/TR/rdf-sparql-protocol/>

<span id="page-19-0"></span>[INF3580 :: Spring 2011](#page-0-0) Lecture 13 :: 26th April 12 / 44

- Many sites (DBLP, dbpedia, dbtunes,...) publish SPARQL endpoints
- I.e. SPARQL queries can be submitted to a database server that sends back the results
- Uses HTTP to submit URL-encoded queries to server GET /sparql/?query=... HTTP/1.1
- Actually defined via W3C Web Services, see

<http://www.w3.org/TR/rdf-sparql-protocol/>

For SELECT queries you get a XML or JSON result set, see

<span id="page-20-0"></span><http://www.w3.org/TR/rdf-sparql-XMLres/> <http://www.w3.org/TR/rdf-sparql-json-res/>

- Many sites (DBLP, dbpedia, dbtunes,...) publish SPARQL endpoints
- I.e. SPARQL queries can be submitted to a database server that sends back the results
- Uses HTTP to submit URL-encoded queries to server GET /sparql/?query=... HTTP/1.1
- Actually defined via W3C Web Services, see

<http://www.w3.org/TR/rdf-sparql-protocol/>

For SELECT queries you get a XML or JSON result set, see

<span id="page-21-0"></span><http://www.w3.org/TR/rdf-sparql-XMLres/> <http://www.w3.org/TR/rdf-sparql-json-res/>

• Nothing you would want to do manually!

### Outline

#### [Reminder: SPARQL](#page-3-0)

#### 2 [RDF Datasets](#page-22-0)

#### **[Functions and Operators](#page-42-0)**

#### [SPARQL 1.1](#page-45-0)

- [Update language](#page-47-0)
- [Property paths](#page-65-0)
- <span id="page-22-0"></span>[Aggregates and negation](#page-69-0)

#### [New Semantic Web Community](#page-76-0)

<span id="page-23-0"></span>• The RDF Dataset is composed of:

- <span id="page-24-0"></span>• The RDF Dataset is composed of:
	- o one default unnamed graph

- <span id="page-25-0"></span>• The RDF Dataset is composed of:
	- o one default unnamed graph
	- possibly one or more named graphs.

- The RDF Dataset is composed of:
	- o one default unnamed graph
	- possibly one or more named graphs.
- <span id="page-26-0"></span>• URIs are used as names for the graphs.

- The RDF Dataset is composed of:
	- o one default unnamed graph
	- possibly one or more named graphs.
- URIs are used as names for the graphs.
- <span id="page-27-0"></span>• We have so far used the default unnamed graph as the *active graph*.

- The RDF Dataset is composed of:
	- o one default unnamed graph
	- possibly one or more named graphs.
- URIs are used as names for the graphs.
- We have so far used the default unnamed graph as the *active graph*.
- <span id="page-28-0"></span>• We may specify

- The RDF Dataset is composed of:
	- one default unnamed graph
	- possibly one or more named graphs.
- URIs are used as names for the graphs.
- We have so far used the default unnamed graph as the *active graph*.
- <span id="page-29-0"></span>• We may specify
	- a new default graph for the query by an RDF Merge of named graphs.

- The RDF Dataset is composed of:
	- one default unnamed graph
	- possibly one or more named graphs.
- URIs are used as names for the graphs.
- We have so far used the default unnamed graph as the *active graph*.
- <span id="page-30-0"></span>• We may specify
	- a new default graph for the query by an RDF Merge of named graphs.
	- a new active graph for parts of the query.

#### **Motivations**

Used to divide the data up in chunks.

- To improve performance.
- To track provenance.
- For access control.
- To return only specific data.
- Select only trusted data.
- <span id="page-31-0"></span> $\bullet$  ...

<span id="page-32-0"></span>• Query language standard way is to use:

- <span id="page-33-0"></span>• Query language standard way is to use:
	- FROM to add a graph to the default graph.

- <span id="page-34-0"></span>Query language standard way is to use:
	- FROM to add a graph to the default graph.
	- FROM NAMED and GRAPH to address an active graph.

- Query language standard way is to use:
	- FROM to add a graph to the default graph.
	- FROM NAMED and GRAPH to address an active graph.
- <span id="page-35-0"></span>Protocol standard way (takes precedence):
### Features to use named graphs

- Query language standard way is to use:
	- FROM to add a graph to the default graph.
	- FROM NAMED and GRAPH to address an active graph.
- <span id="page-36-0"></span>• Protocol standard way (takes precedence):
	- default-graph-uri to add a graph to the default graph.

### Features to use named graphs

- Query language standard way is to use:
	- FROM to add a graph to the default graph.
	- FROM NAMED and GRAPH to address an active graph.
- <span id="page-37-0"></span>• Protocol standard way (takes precedence):
	- default-graph-uri to add a graph to the default graph.
	- named-graph-uri to address a graph

### Features to use named graphs

- Query language standard way is to use:
	- FROM to add a graph to the default graph.
	- FROM NAMED and GRAPH to address an active graph.
- Protocol standard way (takes precedence):
	- default-graph-uri to add a graph to the default graph.
	- named-graph-uri to address a graph
- <span id="page-38-0"></span>**•** Several non-standard extensions.

### Default graph example

```
Add three Turtle files to default graph
 SELECT ?kname ?fname
 FROM <http://data.lenka.no/dumps/fylke-geonames.ttl>
 FROM <http://data.lenka.no/dumps/kommune-navn.ttl>
 FROM <http:// .../dumps/kommunesentre-geonames.ttl>
  WHERE {
   ?fylke a gd:Fylke ;
           gn:officialName ?fname ;
           gn:childrenFeatures ?kommune .
   ?kommune a gd:Kommune ;
             gn:officialName ?kname ;
   FILTER (langMatches(lang(?fname), 'no'))
   FILTER (langMatches(lang(?kname), 'no'))
  }
```
### Named graph example

#### Take coordinates from one source only

```
SELECT *
FROM <http://data.lenka.no/dumps/kommune-navn.ttl>
FROM <http://data.lenka.no/dumps/kommunesentre-geonames.ttl>
FROM NAMED <http://data.lenka.no/dumps/kommunesentre-geonames.ttl>
FROM <http://sws.geonames.org/6453350/about.rdf>
WHERE {
  {
    ?feature gn:officialName "Lillehammer"@no .
  } UNION {
    ?feature gn:name "Lillehammer" .
  }
 OPTIONAL {
    GRAPH <http://data.lenka.no/dumps/kommunesentre-geonames.ttl> {
      ?feature pos:lat ?lat ;
               pos:long ?long ;
               owl:sameAs ?other .
   }
  }
 OPTIONAL {
    ?feature gn:population ?pop .
  }
}
```
#### <span id="page-40-0"></span>Run this in the exercises!

### **Note**

- Nothing compels the query engine to actually fetch the URIs!
- The examples from "Semantic Web Programming" doesn't work anymore (but default Joseki config can do the same thing).
- <span id="page-41-0"></span>Older frameworks (i.e. pre-SPARQL 1.0) sometimes use "contexts".

# Outline

[Reminder: SPARQL](#page-3-0)

### **[RDF Datasets](#page-22-0)**

3 [Functions and Operators](#page-42-0)

### [SPARQL 1.1](#page-45-0)

- [Update language](#page-47-0)
- [Property paths](#page-65-0)
- <span id="page-42-0"></span>[Aggregates and negation](#page-69-0)

### [New Semantic Web Community](#page-76-0)

### **Overview**

- Usual binary operators:  $||, \&&, =, |=, <, >, <=, >=, +, -, *, /$ .
- $\bullet$  Usual unary operators:  $!$ ,  $+$ ,  $-$ .
- Unary tests: bound(?var), isURI(?var), isBlank(?var), isLiteral(?var).
- <span id="page-43-0"></span>Accessors: str(?var), lang(?var), datatype(?var)

Read the spec for details!

- Uses the concept of "Effective Boolean Value".
- sameTerm(?var) is used with unsupported data types.
- **langMatches is used with lang to test for language e.g.** langMatches( lang(?title), "no" ).
- regex is to used to match a variable with a regular expression. Always use with str(?var)! E.g.: regex(str(?name), "Os").
- Has extension mechanism for writing your own!
- <span id="page-44-0"></span>• SPARQL 1.1 brings more functions!

# Outline

- [Reminder: SPARQL](#page-3-0)
- **[RDF Datasets](#page-22-0)**
- **[Functions and Operators](#page-42-0)**
- 4 [SPARQL 1.1](#page-45-0)
	- [Update language](#page-47-0)
	- [Property paths](#page-65-0)
	- [Aggregates and negation](#page-69-0)

<span id="page-45-0"></span>[New Semantic Web Community](#page-76-0)

# SPARQL 1.1 Status

- SPARQL 1.1 is work in progress!
- Some implementors are tracking it closely.
- **•** Some features have been implemented for a while.
- Some are still in flux, thus things said in this lecture may change.
- Bugs abound!
- <span id="page-46-0"></span>**a** Subset lectured here.

The following (read-only) examples can be tried on <http://lod.kjernsmo.net/sparql>.

From the specification:

<span id="page-47-0"></span>LOAD [ SILENT ] <documentURI> [ INTO GRAPH <uri> ] Loads the graph at documentURI into the specified graph, or the default graph if not given.

From the specification:

LOAD [ SILENT ] <documentURI> [ INTO GRAPH <uri> ] Loads the graph at documentURI into the specified graph, or the default graph if not given.

<span id="page-48-0"></span>CLEAR [ SILENT ] (GRAPH <uri> | DEFAULT | NAMED | ALL ) Removes the triples from the specified graph, the default graph, all named graps or all graphs respectively. Some implementations may remove the whole graph.

From the specification:

LOAD [ SILENT ] <documentURI> [ INTO GRAPH <uri> ] Loads the graph at documentURI into the specified graph, or the default graph if not given.

CLEAR [ SILENT ] (GRAPH <uri> | DEFAULT | NAMED | ALL ) Removes the triples from the specified graph, the default graph, all named graps or all graphs respectively. Some implementations may remove the whole graph.

<span id="page-49-0"></span>CREATE [ SILENT ] GRAPH <uri> Creates a new graph in stores that record empty graphs.

From the specification:

- LOAD [ SILENT ] <documentURI> [ INTO GRAPH <uri> ] Loads the graph at documentURI into the specified graph, or the default graph if not given.
- CLEAR [ SILENT ] (GRAPH <uri> | DEFAULT | NAMED | ALL ) Removes the triples from the specified graph, the default graph, all named graps or all graphs respectively. Some implementations may remove the whole graph.
- CREATE [ SILENT ] GRAPH <uri> Creates a new graph in stores that record empty graphs.
- <span id="page-50-0"></span>DROP [ SILENT ] (GRAPH <uri> | DEFAULT | NAMED | ALL ) Removes the specified graph, the default graph, all named graps or all graphs respectively. It also removes all triples of those graphs.

From the specification:

- LOAD [ SILENT ] <documentURI> [ INTO GRAPH <uri> ] Loads the graph at documentURI into the specified graph, or the default graph if not given.
- CLEAR [ SILENT ] (GRAPH <uri> | DEFAULT | NAMED | ALL ) Removes the triples from the specified graph, the default graph, all named graps or all graphs respectively. Some implementations may remove the whole graph.
- CREATE [ SILENT ] GRAPH <uri> Creates a new graph in stores that record empty graphs.
- DROP [ SILENT ] (GRAPH <uri> | DEFAULT | NAMED | ALL ) Removes the specified graph, the default graph, all named graps or all graphs respectively. It also removes all triples of those graphs.

<span id="page-51-0"></span>Usually, LOAD and DROP are what you want.

Inserting and deleting triples

```
Inserting triples in a graph
  INSERT DATA {
    GRAPH </graph/courses/> {
      <course/inf3580> ex:taughtBy <staff/kjetil> .
      <staff/kjetil> foaf:name "Kjetil Kjernsmo" ;
                      owl:sameAs <http:// ...> .
```
<span id="page-52-0"></span>} }

Inserting and deleting triples

```
Inserting triples in a graph
  INSERT DATA {
    GRAPH </graph/courses/> {
      <course/inf3580> ex:taughtBy <staff/kjetil> .
      <staff/kjetil> foaf:name "Kjetil Kjernsmo" ;
                      owl:sameAs <http:// ...> .
```
} }

#### Deleting triples from a graph

```
DELETE DATA {
  GRAPH </graph/courses/> {
    <course/inf3580> ex:oblig <exercise/oblig6> .
    <exercise/oblig6> rdfs:label "Mandatory Exercise 6" .
} }
```
Inserting and deleting triples

```
Inserting triples in a graph
  INSERT DATA {
    GRAPH </graph/courses/> {
      <course/inf3580> ex:taughtBy <staff/kjetil> .
      <staff/kjetil> foaf:name "Kjetil Kjernsmo" ;
                      owl:sameAs <http:// ...> .
```
} }

#### Deleting triples from a graph

```
DELETE DATA {
  GRAPH </graph/courses/> {
    <course/inf3580> ex:oblig <exercise/oblig6> .
    <exercise/oblig6> rdfs:label "Mandatory Exercise 6" .
} }
```
<span id="page-54-0"></span>If no GRAPH is given, default graph is used.

### Inserting conditionally

Most useful when inserting statements that you already have, but hold true for something else.

```
Inserting triples for another subject
  INSERT {
    <http:// .../geo/inndeling/03> a gd:Fylke ;
         gn:name "Oslo" ;
         ?p ?o .
  }
  WHERE {
    <http:// .../geo/inndeling/03/0301> a gd:Kommune ;
               ?p ?o .
  }
```
# Deleting conditionally

From specification:

```
Deleting old books
 DELETE {
     ?book ?p ?v .
 }
 WHERE {
    ?book dc:date ?date .
   FILTER ( ?date < "2000-01-01T00:00:00"^^xsd:dateTime )
    ?book ?p ?v .
  }
```
# Deleting conditionally, common shortform

Deleting exactly what's matched by the WHERE clause.

```
Deleting in SMIL
 DELETE WHERE {
   ?s a skos:Concept .
    ?s ?p <http://smil.uio.no/topic/betennelse-i-bihuler> .
 }
```
<span id="page-57-0"></span>Most common update query in the Sublima and Media Zone projects.

### Delete/Insert full syntax

In most cases, you would delete some triples first, then add new, possibly in the same or other graphs.

From specification:

#### All the possibilities offered by DELETE/INSERT

```
[ WITH <uri> ]
DELETE {modify_template [ modify_template ]* }
INSERT {modify template [ modify template ]* }
[ USING [NAMED] <uri> ]*
[ WHERE ] GroupGraphPattern
```
Delete/Insert simple example

```
Update user information query from Sublima
 DELETE {
   <http:// .../user/larshvermannsen> ?p ?o .
 }
  INSERT {
   <http:// .../user/larshvermannsen> a sioc:User ;
     rdfs:label """Lars Hvermannsen"""@no ;
      sioc:email <mailto:lars@hvermannsen.no> ;
      sioc:has_function <http:// .../role/Administrator> ;
     wdr:describedBy status:inaktiv .
 }
  WHERE {
   <http:// .../user/larshvermannsen> ?p ?o .
  }
```
Delete/Insert example with named graphs

```
Update user information query from Sublima
 DELETE {
    GRAPH </graphs/users/> {
      <http:// .../user/larshvermannsen> ?p ?o .
   }
 }
  INSERT {
    GRAPH </graphs/users/> {
      <http:// .../user/larshvermannsen> a sioc:User ;
            rdfs:label """Lars Hvermannsen"""@no .
   }
 }
  USING </graphs/users/> WHERE {
      <http:// .../user/larshvermannsenno> ?p ?o .
  }
```
### Delete/Insert example explained

<span id="page-61-0"></span>USING plays the same role as FROM.

## Delete/Insert example explained

- USING plays the same role as FROM.
- <span id="page-62-0"></span>GRAPH says where to insert or delete.

## Delete/Insert example explained

- USING plays the same role as FROM.
- GRAPH says where to insert or delete.
- <span id="page-63-0"></span>This makes it possible to delete, insert and match against different graphs.

# Delete/Insert example with single named graphs

```
Update user information query from Sublima
  WITH </graphs/users/>
 DELETE {
    <http:// .../user/larshvermannsen> ?p ?o .
 }
  INSERT {
    <http:// .../user/larshvermannsen> a sioc:User ;
          rdfs:label """Lars Hvermannsen"""@no .
 }
  WHERE {
    <http:// .../user/larshvermannsenno> ?p ?o .
 }
```
<span id="page-64-0"></span>Equivalent to the previous query!

# Basic motivation for Property paths

- Some queries get needlessly complex.
- Sometimes write foaf:maker|dct:creator instead of UNION.
- To get friend's name, go { \_:me foaf:knows/foaf:name ?friendsname }.
- $e$  etc.
- <span id="page-65-0"></span>Adds a small property-oriented query language inside the language.

### Longer example

```
Friends of Kjetil Kjernsmo, including subproperties
 SELECT ?label ?name WHERE {
    ?rel rdfs:subPropertyOf? foaf:knows ;
         rdfs:label ?label .
    <http://www.kjetil.kjernsmo.net/foaf#me> ?rel ?friend .
    ?friend foaf:name|foaf:firstName ?name .
 }
```
### Longer example

```
Friends of Kjetil Kjernsmo, including subproperties
  SELECT ?label ?name WHERE {
    ?rel rdfs:subPropertyOf? foaf:knows ;
         rdfs:label ?label .
    <http://www.kjetil.kjernsmo.net/foaf#me> ?rel ?friend .
    ?friend foaf:name|foaf:firstName ?name .
 }
```
Answer (manual excerpt):

<span id="page-67-0"></span>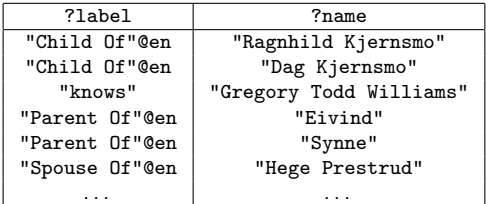

# From the specification

<span id="page-68-0"></span>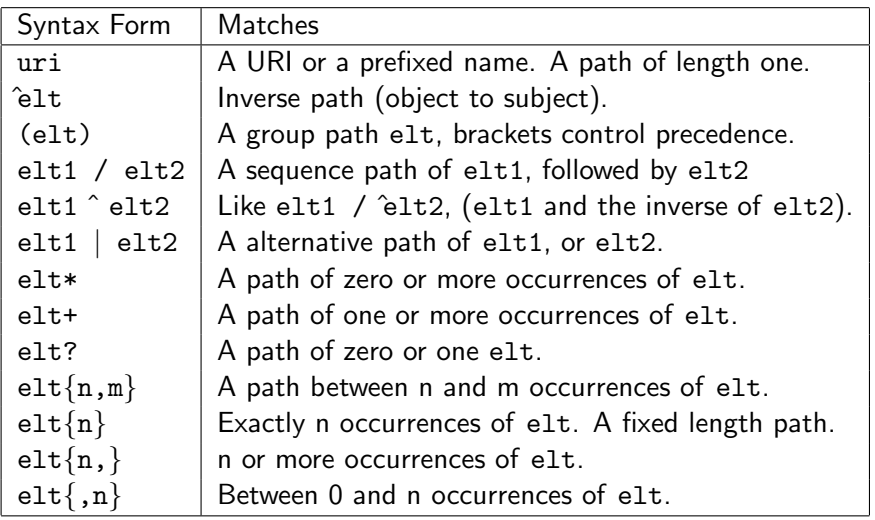

# Aggregate functions: Set functions

- Flatten is a function which is used to collapse multisets of lists into a multiset, so for example  $\{(1, 2), (3, 4)\}$  becomes  $\{1, 2, 3, 4\}.$
- Count counts the number of times a variable has been bound.
- Sum sums numerical values of bound variables.
- Avg finds the average of numerical values of bound variables.
- Min finds the minimum of the numerical values of bound variables.
- Max finds the maximum of the numerical values of bound variables.
- Group Concat creates a string with the values concatenated, separated by some optional character.
- <span id="page-69-0"></span>• Sample just returns a sample of the values.

Already implemented in most frameworks!

# Aggregate functions: Grouping

<span id="page-70-0"></span>• Solutions can optionally be grouped according to one or more expressions.

# Aggregate functions: Grouping

- Solutions can optionally be grouped according to one or more expressions.
- <span id="page-71-0"></span>• To specify the group, use GROUP BY.
## Aggregate functions: Grouping

- Solutions can optionally be grouped according to one or more expressions.
- To specify the group, use GROUP BY.
- <span id="page-72-0"></span>To filter solutions resulting from grouping, use HAVING.

## Example

```
Counties of Norway with less than 15 municipalities
 SELECT ?name (count(?kommune) AS ?kcount)
  WHERE {
    ?fylke a gd:Fylke ;
             gn:officialName ?name ;
             gn:childrenFeatures ?kommune .
    ?kommune a gd:Kommune .
    FILTER (langMatches(lang(?name),'no'))
  } GROUP BY ?name HAVING (?kcount < 15)
```
#### Also uses projection!

#### Answer:

<span id="page-73-0"></span>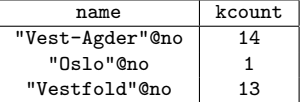

### Negation

Two ways to do negation:

```
People without names
```

```
SELECT DISTINCT * WHERE {
    ?person a foaf:Person .
   MINUS { ?person foaf:name ?name }
}
```

```
People without names, take II
  SELECT DISTINCT * WHERE {
      ?person a foaf:Person .
      FILTER NOT EXISTS { ?person foaf:name ?name }
 }
```
<span id="page-74-0"></span>FILTER NOT EXISTS filters based on bindings whereas MINUS removes solutions that matches the pattern.

# Open World Assumption

Aggregates and negation assume Closed World and Unique names! The answers are only true with respect to the current dataset.

- "As far as we know, there are 13 municipalities in Vestfold."
- Can't say: "they don't have names", can say: "we don't know their names".
- "As far as we know, no-one has climbed that mountain."
- <span id="page-75-0"></span>"Based on the available data, the average fuel price is 13.37 NOK/l."

This is like the Real World!

## Outline

- [Reminder: SPARQL](#page-3-0)
- **[RDF Datasets](#page-22-0)**
- **[Functions and Operators](#page-42-0)**
- [SPARQL 1.1](#page-45-0)
	- [Update language](#page-47-0)
	- [Property paths](#page-65-0)
	- [Aggregates and negation](#page-69-0)

#### <span id="page-76-0"></span>5 [New Semantic Web Community](#page-76-0)

- A community site for Linked Data in Norway.
- A site to just do stuff instead of waiting for "official" projects.
- Lenka.no isn't up yet, but these are:
	- <http://lists.lenka.no/listinfo/data>
	- <http://vocab.lenka.no/>
	- E.g. <http://data.lenka.no/geo/inndeling/03/0301>
- <span id="page-77-0"></span>Next up: Yr.no, a database of places in Norway, etc.